**Akerun スマートフォンアプリ 施錠・解錠の方法**

# **アプリをダウンロードしましょう**

お手持ちのスマートフォンからQRコードまたは 各ストアから「Akerun」で検索しアプリをダウン ロードしてください。 **iPhone Android**

### **スマートフォンのBluetooth機能を ONにします 2**

スマートフォンの設定メニューからBluetooth 接続を「オン」してください。

**3**

**1**

**4**

## **アプリを開いてログインしましょう**

招待メールのリンクからパスワードを設定し、 アプリにログインしましょう。

# **鍵を選んで施錠・解錠**

アプリで登録済み施設の「Akerun」を タップで施錠・解錠しましょう。

> ご利用者様向けのサポート記事をご覧ください。 右のQRコードからサポートページにアクセスいた だけます。

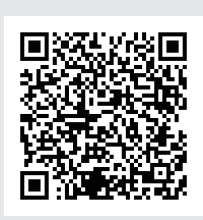

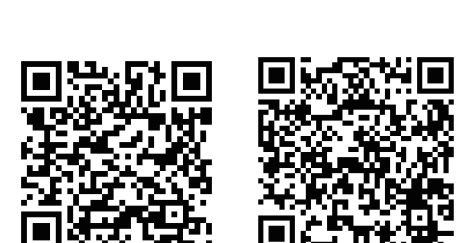

*<u>salerun</u>* 

**Call Logistic Old W** 

Ö.

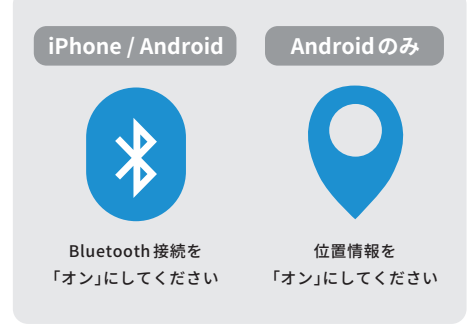

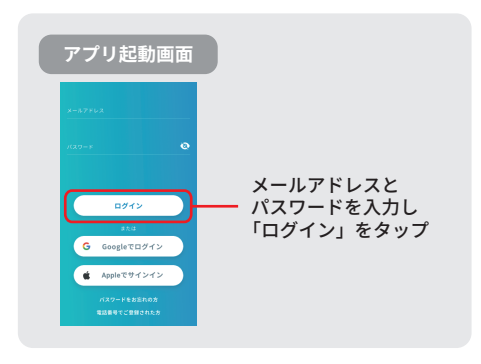

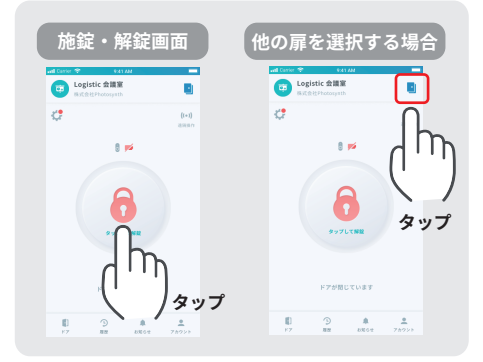

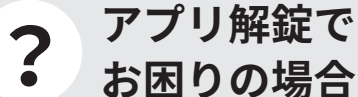